## **智行理财网** 如何交易狗狗币的钱 Bitget APP下载地址发布

 Dogecoin狗狗币是一种加密数字货币,它是在2013年底由程序员Billy Markus和Jackson Palmer创建的,旨在娱乐社交媒体用户并吸引新用户加入加密 货币市场。狗狗币使用了Shiba Inu (一种日本狗)的图片作为其标志性形象, 成 为了一个惟一而有趣的品牌,这也是它在加密货币市场上变得如此流行的原因之一 。与其他数字货币不同的是,Dogecoin存在一个上限,即每年会有5,256,000,000 个Dogecoin被开采出来。至今为止,Dogecoin已成为加密货币市场上的一种重要 货币,并被广泛使用。

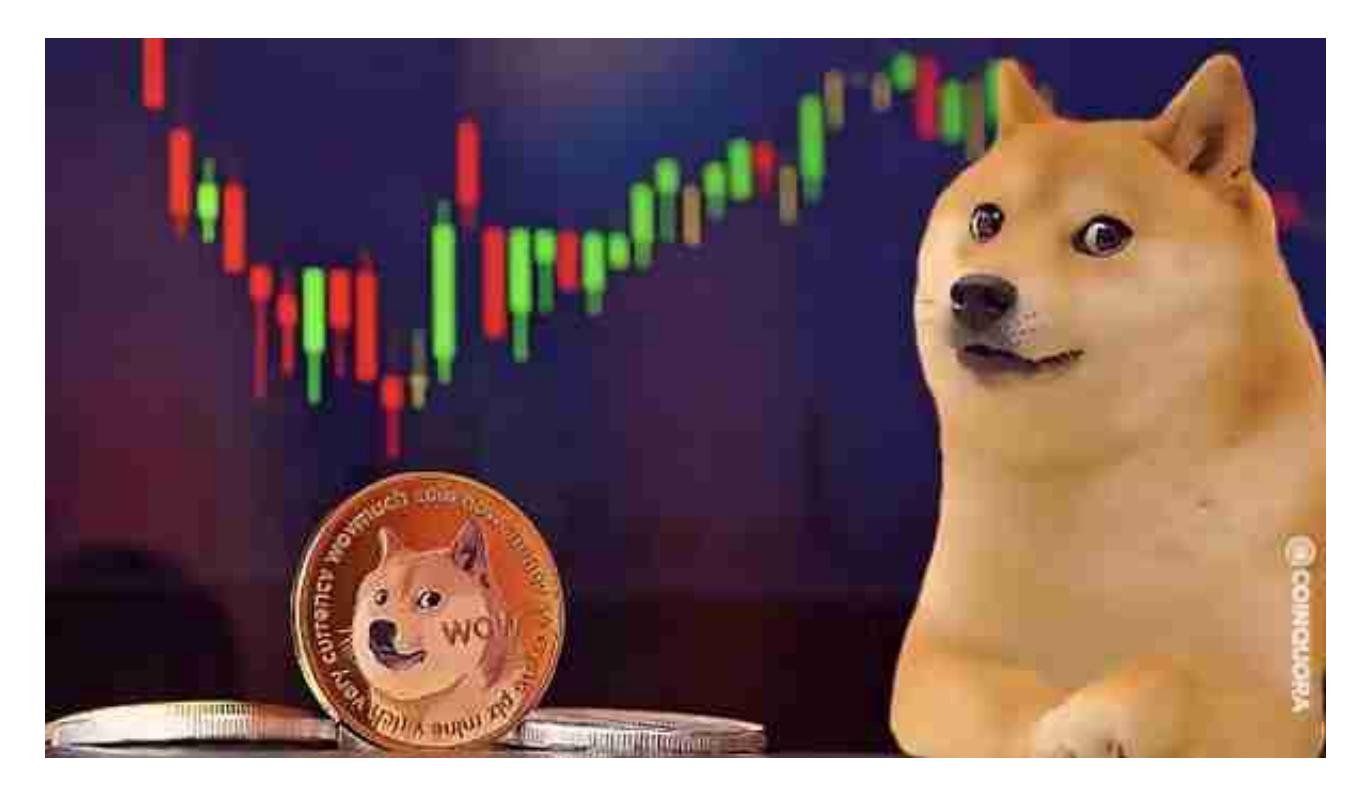

 Dogecoin狗狗币在加密货币市场上已经存在了多年,一直拥有着很高的声誉和大 量的支持者。特别是在社交媒体上,Dogecoin狗狗币经常被提及和讨论,这表明 它的信任和认可不断增加。另外,许多商家和交易平台已经开始接受Dogecoin狗 狗币作为一种货币形式,这也提高了它的流通和使用。总的来说,Dogecoin狗狗 币未来的前景看好,但我们必须记住风险因素,任何一种加密数字货币都有潜在的 风险,因此投资前需进行充分的调查和风险管理。

 Dogecoin狗狗币是一个独特的数字货币,具有明显的娱乐性质,有着广泛的用户 群体和品牌认可度。通过使用安全、可靠的交易平台和访问Dogecoin狗狗币官方 网站,您可以更好地了解这种货币的情况。虽然Dogecoin狗狗币的前景很好,但 只有在投资前仔细了解和管理风险, 才能更好地实现投资收益。

投资虚拟货币,获取最新咨询,Bitget APP帮你实现。

Bitget下载详细教程

1. 首先, 在应用商店或者Bitget官网查找下载链接, 点击下载Bitget APP。注意 ,建议从官方渠道下载,以免下载不安全的APP,导致资金被盗等问题。

2. 下载完成后, 点击安装以启动APP, 会出现登录/注册页面。

3. 如果已经注册了Bitget账户, 则可以直接输入账户名和密码进行登录, 如果还 没有,则需要点击注册按钮进行注册。

 4. 进入注册流程后,请按照提示输入个人信息(如用户名、密码、手机号码、邮 箱等)并进行实名认证。

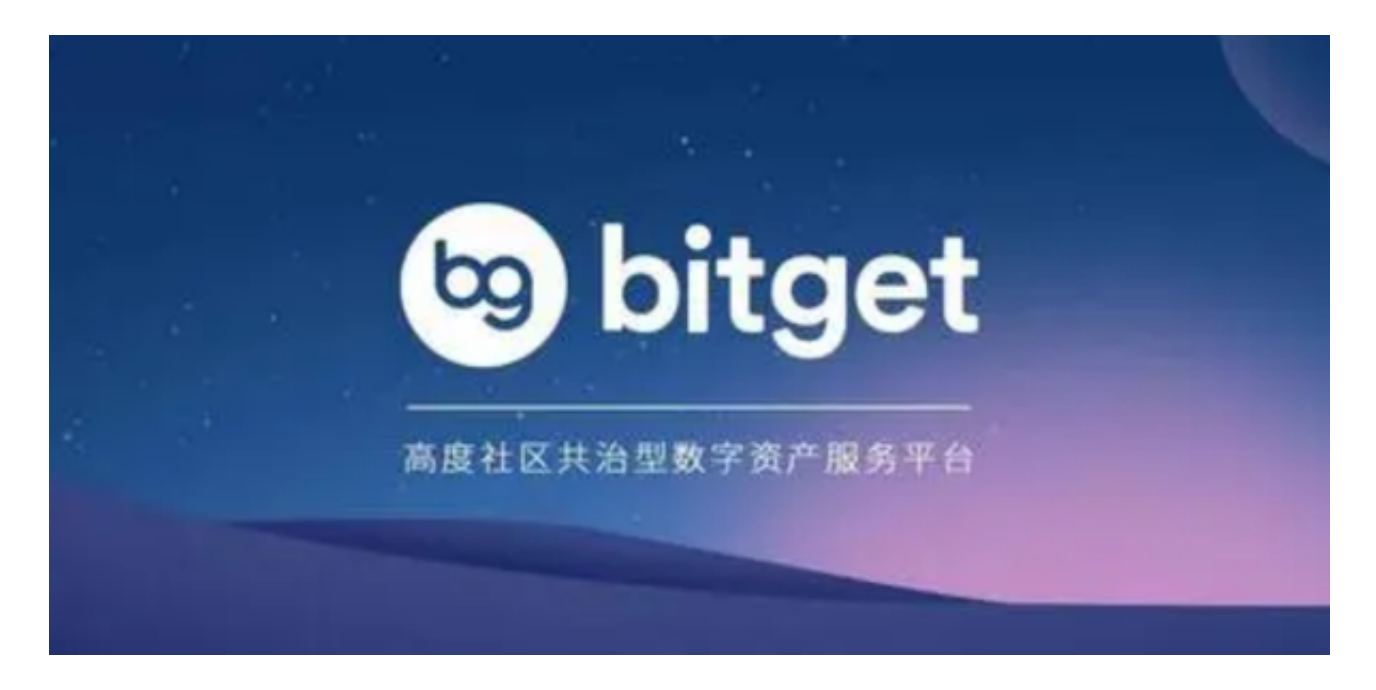

5. 在进行实名认证时,请仔细阅读相关提示, 上传真实的个人身份证件和银行卡 等资料。实名认证通过后,您才能在平台上使用各种数字资产交易功能。

6. 下载并安装完成后, 登录账号即可进入Bitget平台进行数字资产交易, 充提币 、查看交易数据等操作。